ru/book/pedagogicheskaya-psihologiya (date of access: 07.11.2016) (in Russian).

4. Karpov V. Je., Karpova I. P. Jazyk opisanija sistemy kontrolja znanij, Komp'jutery v Uchebnom Processe, 2000, no. 4, pp. 147-155.

5. Subetto A. I. Sochinenija. Noosferizm. Tom vos'moj: Kvalitativizm: filosofija i teorija kachestva, kvalitologija, kachestvo zhizni, kachestvo cheloveka i kachestvo obrazovanija. Kniga 2 / Pod red. L. A. Zelenova S.-Peterburg-Kostroma, KGU im. N. A. Nekrasova, 2009, 726 p. (in Russian).

6. Palkin K. S., Pechnikov A. N. Metod interval'noj ocenki rezul'tatov vypolnenija sistemy odinochnyh testovyh zadanij zakrytogo tipa s edin-stvennym vernym otvetom, Obrazovatel'nye tehnologii i obshhestvo (Educational Technology & Society), 2014, vol. 17, no. 2, pp. 491-501, available at: http://ifets.ieee.org/russian/periodical/journal.html (date of access: 07.11.2016).

7. Berk R. A. Criterion-referenced measurement: The state of art, Baltimore, MD, Johns Hopkins University Press, 1980.

8. Wim J. van der Linden. Passing score and length of a mastery test, Evaluation in Education, 1982, vol. 5, pp. 149-164, available at: http://doc.utwente.nl/68993/1/Linden82passing.pdf (date of access: 07.11.2016)

9. Palkin K. S., Pechnikov A. N., Pechnikov D. A. Metod upravlenija dlinoj sistemy odinochnyh testovyh zadanij s edinstvennym vernym otvetom, Obrazovateľnye Tehnologii i Obshhestvo (Educational Technology & Society), 2015, vol. 18, no. 1, pp.  $544 - 560$ , available at: http://ifets.ieee.org/russian/depository/v18\_i1/pdf/16. pdf (date of access: 07.11.2016) (in Russian).

10. Balyhina T. M. Slovar' terminov i ponjatij testologii. Moscow, RUDN, 2000, 86 p., available at: http://www.psyoffice.ru/ slovar-s174.htm (date of access: 07.11.2016) (in Russian).

11. GOST 15467-79. Upravlenie kachestvom produkcii. Osnovnye ponjatija. Terminy i opredelenija (s Izmeneniem № 1), Moscow, Standartinform, 2009., available at: http://docs.cntd.ru/document/ gost-15467-79 (date of access: 07.11.2016) (in Russian).

12. RMG 29-2013. Metrologija. Osnovnye terminy i opredelenija (vve-den s 01.01.2015), Moscow, Standartinform, 2014. 121 p., available at: http://docs.cntd.ru/document/1200115154 (date of access: 07.11.2016) (in Russian).

## УДК 004.942

**Т. В. Тимофеева, ст. преподаватель, e-mail: timofeeva tv@pfur.ru,** М. А. Нестеренко, ст. преподаватель, e-mail: nesterenko ma@pfur.ru, Инженерная акалемия. Российский университет дружбы народов. Россия. Москва

## Параметризация кривых в AutoCAD на примере овалов Кассини

Предложен новый подход к интегрированному изучению курсов начертательной геометрии и компьютерной графики для инженерных направлений подготовки в учебных заведениях высшего профессионального образования на основе углубленного изучения отдельных тем. Методика продемонстрирована на практическом примере, в котором рассмотрены возможности создания и исследования свойств овалов Кассини на базе создания параметрического блока по аналитической формуле в AutoCAD. В процессе исследования проанализированы особенности кривых четвертого порядка как результата пересечения тора плоскостями, параллельными оси вращения тора, зависимость формы кривых от соотношения параметров. В работе рассматривается задача воссоздания метрики торов по контурам полученных сечений методами начертательной геометрии и с помощью 3D-моделирования. На основе полученных кривых построены поверхности с образующими или направляющими, являющимися овалами Кассини.

Ключевые слова: кривые четвертого порядка, овалы Кассини, лемниската Бернулли, сечения тора, фокусы, AutoCAD Autodesk, параметризация, параметрический блок, геометрические зависимости, размерные зависимости, начертательная геометрия, компьютерная графика

#### Введение

Модернизация образования ставит на повестку дня вопрос поиска новых форм и методов преподавания графических дисциплин в вузах. Вопросы реорганизации учебного курса инженерной графики в вузе путем слияния или совместного изучения некоторых тем начертательной геометрии и компьютерной графики, а также инженерной и компьютерной графики активно обсуждаются последние несколько лет [1-3], написаны программы обучения, пособия и учебники [4]. Использование системы автоматизированного проектирования AutoCAD Autodesk только в качестве чертежного инструмента при выполнении учебных заданий студентами кажется авторам непродуктивным. Более эффективно использовать AutoCAD как инструмент для студенческого исследования. При этом необходимо научить студентов активно применять эффективные возможности параметризации чертежа и параметрических блоков.

Автоматическая параметризация чертежа позволяет ускорить и облегчить процесс его создания, значительно повысить уровень сложности решаемых задач [5, 6]. Параметризация — это процесс, представляющий собой создание связей и ограничений, применяемых к группе геометрических объектов. Параметризация отчасти берет на себя функции программирования в AutoLISP,

однако параметрическая модель создается интерактивно, без программирования. Параметрический чертеж содержит информацию о связях между объектами и о наложенных на объекты ограничениях. Связи между объектами - это зависимость между параметрами, например координатами точек этих объектов. Ограничения это зависимость между параметрами одного объекта или равенство параметра константе. Связи и ограничения формируют параметрическую модель, элементы которой непрерывно выполняют заданные математические зависимости. Такая модель может менять свою форму без нарушения связей между элементами.

#### Цель исследования

Плоские кривые широко используются в качестве фрагментов очертаний машиностроительных деталей, а также элементов архитектурных форм и строительных конструкций. В AutoCAD отсутствуют средства автоматического построения алгебраических кривых, кроме окружности и эллипса. Авторы задались целью предложить удобный и общедоступный метод построения плоских алгебраических кривых в AutoCAD с помощью создания параметрических блоков. В качестве примера выбраны линии, полученные сечением тора плоскостью - овалы Кассини. В данной работе рассматривается также задача восстановления поверхности тора по сечению с применением методов начертательной геометрии и средств компьютерного моделирования. Материалы статьи можно использовать для учебноисследовательской работы студентов, а также как методику совместного изучения некоторых разделов начертательной геометрии и компьютерной графики. Предлагаемая методика направлена на углубление знаний основных законов геометрического формирования, необходимых для выполнения и чтения чертежей, в том числе с использованием систем автоматизированного проектирования.

### Метод исследования

При изучении темы "Пересечение поверхностей плоскостью" в курсе начертательной геометрии особое внимание уделяется лишь сечениям конуса, однако сечения поверхности тора являются не менее интересными [7-9].

Линии пересечения поверхности тора с плоскостями, параллельными его оси, имеют разную форму: а) в зависимости от формы тора (открытый, закрытый и самопересекающийся), т. е. от соотношения радиуса образующей окружности и

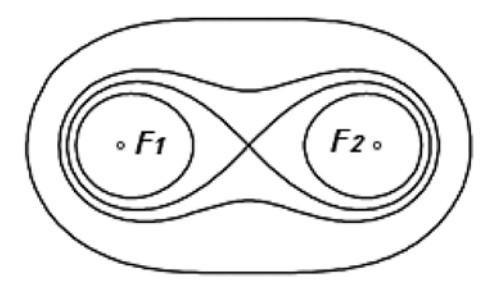

Рис. 1. Овалы Кассини

расстояния центра этой окружности до оси вращения; б) в зависимости от расстояния секущей плоскости до оси вращения тора (рис. 1).

В планиметрии такие кривые рассматривают как алгебраические кривые 4-го порядка, симметричные относительно осей координат. Геометрическое место точек М, принадлежащих таким кривым, определяется произведением расстояний  $F_2M \times F_1M$  = const, где  $F_1$  и  $F_2$  — фокусы [1]. Все эти линии имеют общее название - овалы Кассини (рис. 1), которые описываются уравнением

$$
r^{2} = c^{2} \cos 2\varphi \pm \sqrt{c^{4} \cos^{2} 2\varphi + a^{4} - c^{4}},
$$
 (1)

и после преобразований:

$$
r = c \times \sqrt{\cos 2\varphi \pm \sqrt{\cos^2 2\varphi + \frac{a^4}{c^4} - 1}},
$$
 (2)

где r и ф — полярные координаты точек кривой, а и  $c$  — независимые параметры, определяющие форму и размеры кривой,  $c - 1/2$  расстояния между<br>фокусами  $F_1$  и  $F_2$ ,  $a^2 = F_2M \times F_1M$ . На форму кривой влияет отношение этих параметров, а на размер при неизменном отношении - их значения.

Используя формулу и возможности создания параметрических блоков в AutoCAD, создадим основные типы этих кривых. Для этого необходимо создать параметрический блок, включающий базовый отрезок (радиус-вектор), которому присваиваются два параметра r и ф, являющиеся полярными координатами точек кривых Кассини и три вспомогательных отрезка. На вспомогательные отрезки накладываются геометрические зависимости симметрии с основным отрезком при фиксированном положении точки начала координат. Затем накладываются размерные зависимости равенства вспомогательных отрезков с базовым отрезком (рис. 2).

Для параметра ф в "Таблице свойств блока" (рис. 3, а) необходимо задать ряд значений от 0 до 90° с шагом 5-10°. В поле значения параметра  $d_1$  вводится правая часть уравнения (2) с заранее посчитанным значением  $b = \frac{a^4}{c^4} - 1$  (см. рис. 2). Накладывая параметрические блоки с различ-

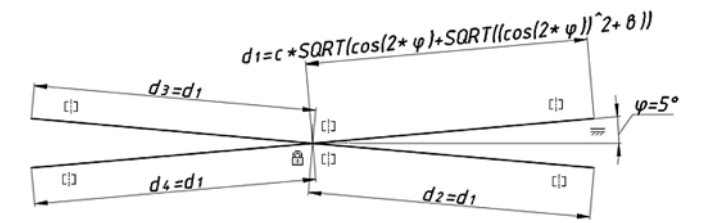

Рис. 2. Параметрический блок

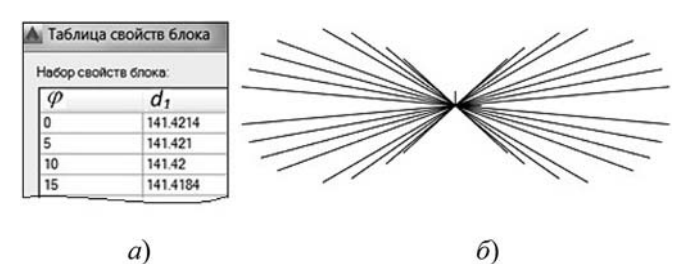

Рис. 3. Результат наложения блоков с различными параметрами ф

ными значениями углов ф, получаем контуры искомых кривых (рис. 3, 6).

Форма кривой зависит от соотношения значений а и с. Рассмотрим разновидности формы кривой.

**Кривая с параметрами**  $a \geqslant c\sqrt{2}$ . Эта кривая подобна эллипсу (рис. 4). Оси координат служат осями симметрии. В формуле (2) используем знак "+", так как в противном случае  $r$  не определено. В предложенном примере  $c = 100$ , для значения *а* взято граничное  $a = c\sqrt{2} = 141$ .

Параметр  $d_1$  будет равен

$$
d_1 = 100\sqrt{\cos 2\varphi + \sqrt{\cos^2 2\varphi + 2,95}}.
$$

**Кривая с параметрами**  $c < a < c\sqrt{2}$ . На кривой появляются два вогнутых участка и четыре точки перегиба (рис. 5). В формуле (2) используем знак "+". Принимаем  $c = 100$ ,  $a = 110$ .

Параметр  $d_1$  определяем по формуле

$$
d_1 = 100 \times \sqrt{\cos 2\varphi + \sqrt{\cos^2 2\varphi + 0, 46}}.
$$

**Кривая с параметрами**  $a = c$ **.** Этому случаю соответствует кривая, называемая лемниската Бернулли (рис. 6), являющаяся частным случаем овала Кассини. В отличие от первых двух случаев угол ф ограничивается 45°, так как AutoCAD выдает предупреждение о недопустимости вычисления выражения  $d_1$  при больших углах. Формула (2) принимает более простой вид:  $r = 100\sqrt{2}\cos 2\varphi$ , и действительно, при значении  $\varphi > 45^{\circ}$  значение r не определено. В примере  $a = c = 100$ ,  $d_1 =$  $= c \sqrt{2\cos 2\varphi}$ .

**Кривая с параметрами** *a* **< c.** Кривая Кассини распадается на две замкнутые непересекающиеся кривые (рис. 7). Для построения внешней части

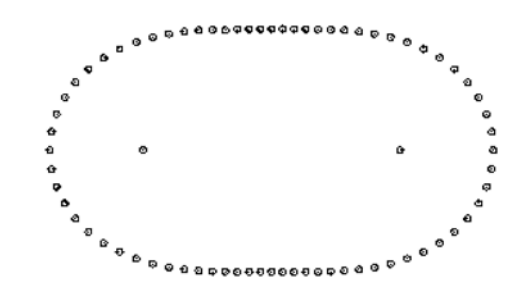

Рис. 4. Кривая с параметрами  $a \geqslant c \, \sqrt{2}$ 

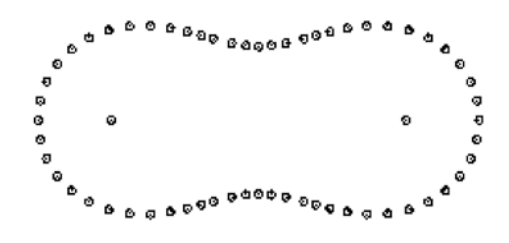

Рис. 5. Кривая с параметрами  $c \le a \le c\sqrt{2}$ 

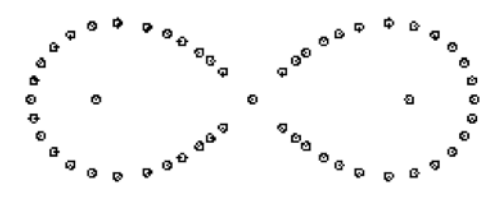

Рис. 6. Кривая с параметрами  $a = c$ 

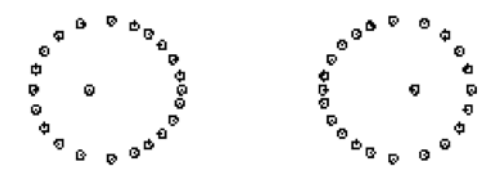

Рис. 7. Кривая с параметрами  $a \leq c$ 

кривой используем знак "+" в формуле (2), а для внутренней части кривой — знак "-". Граничное допустимое значение ф зависит от отношения а/с. В примере принято  $c = 100$ ,  $a = 90$ ,

$$
d_1 = 100\sqrt{\cos 2\varphi \pm \sqrt{\cos^2 2\varphi - 0.34}}.
$$

Угол, свыше которого функция не определена, для этого случая оказался  $\varphi \ge 28^{\circ}$ .

#### Результаты исследования

По полученным сечениям графическими методами можно получить метрику тора - положение оси, радиус образующей окружности, расстояние от оси до центра этой окружности и положение секущей плоскости (рис. 8). Для наглядности созданы 3D-модели поверхности тора с сечениями для каждого случая и показано совпадение этих сечений с кривыми, построенными с помощью параметрических блоков.

Использование принципа параметрического моделирования в обучении студентов превращает

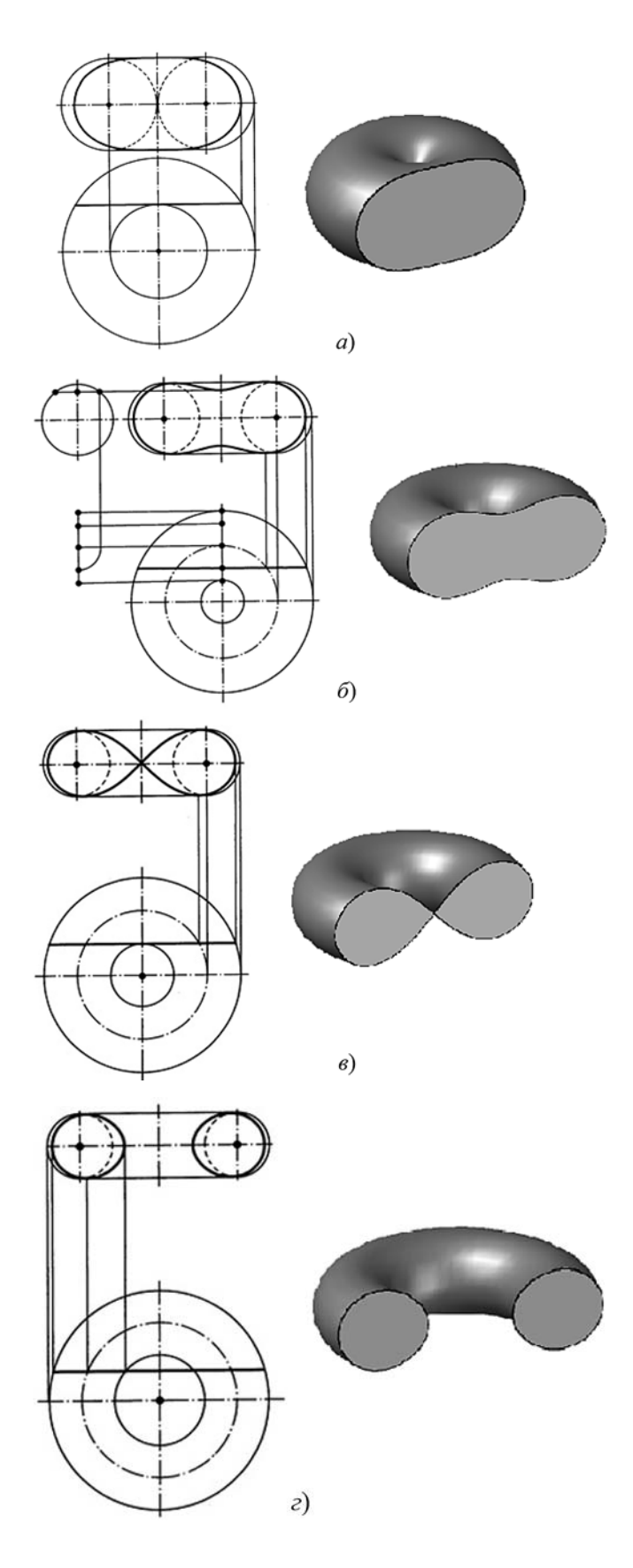

Рис. 8. Воссоздание метрики тора по его сечениям:

 $a - a > c$ ,  $a = c\sqrt{2} = 141$ ,  $c = 100$ ;  $\delta - a = c = 100$ ;  $\epsilon - c\sqrt{2} >$  $> a > c$ ,  $a = 110$ ,  $c = 100$ ;  $c = a < c$ ,  $a = 90$ ,  $c = 100$ 

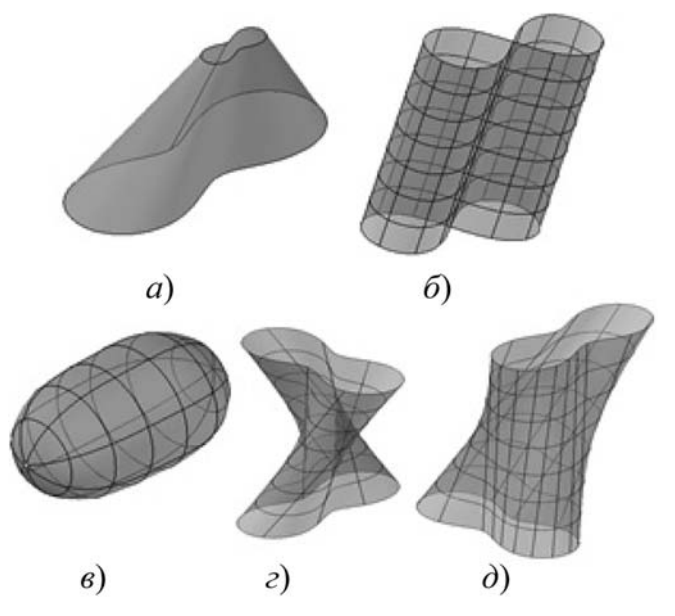

Рис. 9. Примеры поверхностей с элементами кривых Кассини

AutoCAD в руках обучающихся из "электронного кульмана" в инструмент для исследования. Выполнение подобного задания стимулирует студентов к изучению тем "Поверхности вращения", "Сечения тора", "Создание параметрических блоков", "ЗD-моделирование", погружает в работу с учебниками и справочными материалами. Построение хотя бы одного овала Кассини в аудитории с дальнейшим построением по этому сечению проекции тора, готовит студентов к самостоятельной проработке остальных случаев получения сечений, вызывает интерес к исследованию вариантов построения 3D-моделей на их основе, стимулирует познавательно-исследовательскую деятельность.

На основе полученных кривых возможно построение различных поверхностей с образующими или направляющими, являющимися овалами Кассини [10, 11]. На рис. 9 представлены примеры таких поверхностей, как коническая поверхность общего вида с направляющей — кривой Кассини (рис. 9, а), цилиндрическая поверхность общего вида с направляющей - лемнискатой Бернулли (рис. 9, б), овалоид вращения (рис. 9, в), каналовые поверхности с поворотом образующей кривой Кассини вокруг центра кривой (рис. 9, г) и вокруг одного из фокусов (рис. 9,  $\partial$ ).

### Заключениие

Метод построения точек кривых четвертого порядка, заданных в аналитической форме с помощью параметризации в AutoCAD, является простым и универсальным, использование параметрических блоков возможно для построения любых плоских кривых. Предложенный алго-

ритм изучения сечений тора поможет преподавателям начертательной геометрии и компьютерной графики дополнить свой курс конкретным заданием. Исследование свойств кривых стимулирует интерес студентов к математике, развивает математическое и инженерное мышление, устанавливает междисциплинарные связи.

#### Список литературы

1. Тимофеева Т. В., Нестеренко М. А. Об интеграции курсов компьютерной и инженерной графики для инженерных специальностей // Вестник РУДН. Серия "Инженерные исследования". 2012. № 4. С. 81-83.

2. Нестеренко М. А. Влияние синтеза дисциплин инженерной и компьютерной графики на формирование профессиональных компетенций у студентов машиностроительных направлений подготовки вузов // Труды VIII международной научно-практической конференции "Инженерные системы - 2015". М.: РУДН. 2015. С. 359-361.

3. Хейфец А. Л. Реорганизация курса начертательной геометрии как актуальная задача развития кафедр графики // Геометрия и графика. 2013. Т. 1, № 2. С. 21-23.

4. Хейфец А. Л., Логиновский А. Н., Буторина И. В., Васильева В. Н. Инженерная 3D-компьютерная графика: учебник и практикум для академического бакалавриата / под ред. А. Л. Хейфеца. 3-е изд., перераб. и доп. М.: Юрайт, 2015. 602 с.

5. Nesterenko M., Strashnov S. Design Automation Based on Parametrization of Second Order Curves in CAD Software // 2017 11th IEEE International Conference on Application of Information and Communication Technologies. 2017. Vol. 2. P. 368-371.

6. Тимофеева Т. В., Казеннова Н. В., Горшкова Е. С. Использование принципа параметрического моделирования для выполнения сборочных чертежей // Успехи современной науки. 2016. Т. 2, № 10. С. 98-102.

7. Бурлов В. В., Косолапов В. В., Косолапова Е. В. Моделирование кривой и поверхностей второго порядка в системе КОМПАС-3D // Информационные технологии. 2017. № 10. Том 23. С. 742-749.

8. Савелов А. А. Плоские кривые. Систематика, свойства, применения. Справочное руководство. М.: Гос. изд. физ.-мат. литературы, 1960. 294 с.

9. Математическая энциклопедия. Т. 1-5. / гл. ред. И. М. Виноградов. М.: Советская энциклопедия, 1984.

10. Иванов В. Н. Овал Кассини, лемниската и лемнискатные поверхности // Строительная механика инженерных конструкций и сооружений. 2014. № 5. С. 3-9.

11. Кривошапко С. Н., Иванов В. Н. Энциклопедия аналитических поверхностей. М.: Либроком. 2015. 260 с.

T. V. Timofeeva, Senior Lecturer, e-mail: timofeeva tv@pfur.ru, M. A. Nesterenko, Senior Lecturer, nesterenko ma@pfur.ru, Academy of Engineering RUDN University, Moscow, Russia

# Parametrization of Curves in AutoCad by the Example of Cassini's Ovals

A new approach to the integrated study of descriptive geometry and computer graphics in a higher educational institution on the basis of in-depth study of some topics is proposed. The technique is demonstrated in a practical example devoted to the consideration of the possibility of quick creation and investigation of the properties of Cassini ovals on the basis of creating a parametric block using the analytical formula in the system of automated design AutoCAD Autodesk. In the process of investigation, the features of fourth-order curves are analyzed as a result of the intersection of the torus by planes parallel to the axis of rotation of the torus, the dependence of the shape of the curves on the ratio of the parameters. 3D-models of torus surfaces and their sections corresponding to the conditions for constructing curves are constructed. The method of reconstructing the metric of tori along the contours of the obtained sections in the form of Cassini ovals is considered.

Keywords: curve of degree 4, Cassini ovals, lemniscate of Bernoulli, section of the torus, focal points, AutoCAD Autodesk, parametrization, parametric block, geometric relationships, dimensional relationships, descriptive geometry, computer graphics

#### **References**

1. Timofeeva T. V., Nesterenko M. A. Ob integracii kursov komp'yuternoj i inzhenernoj grafiki dlya inzhenernyh<br>special'nostej, Vestnik RUDN. Seriya "Inzhenernye issledovaniya", 2012, no. 4, pp. 81-83 (in Russian).

2. Nesterenko M. A. Vliyanie sinteza disciplin inzhenernoj i komp'yuternoj grafiki na formirovanie professional'nyh kompetencij u studentov mashinostroitel'nyh napravlenij podgotovki VUZov, Trudy VIII mezhdunarodnoj nauchno-prakticheskoj konferencii "Inzhenernye sistemy - 2015", Moscow, RUDN, 2015, pp. 359-361 (in Russian).

3. Hejfec A. L. Reorganizaciya kursa nachertatel'noj geometrii kak aktual'naya zadacha razvitiya kafedr grafiki, Geometriya i grafika, 2013, vol. 1, no. 2, pp. 21-23 (in Russian).

4. Hejfec A. L., Loginovskij A. N., Butorina I. V., Vasil'eva V. N. Inzhenernaya 3D-komp'yuternaya grafika: uchebnik i praktikum dlya akademicheskogo bakalavriata. Ed. Hejfec A. L. Moscow, Yurajt, 2015. 602 p. (in Russian).

5. Nesterenko M., Strashnov S. Design Automation Based on Parametrization of Second Order Curves in CAD Software,

2017 11th IEEE International Conference on Application of Information and Communication Technologies, 2017, vol. 2, pp. 368-371.

6. Timofeeva T. V., Kazennova N. V., Gorshkova E. S. Ispol'zovanie principa parametricheskogo modelirovaniya dlya vypolneniya sborochnyh chertezhej, Uspekhi sovremennoj nauki, 2016, vol. 2, no. 10, pp. 98-102 (in Russian).

7. Burlov V. V., Kosolapov V. V., Kosolapova E. V. Modelirovanie krivoj i poverhnostej vtorogo poryadka v sisteme KOMPAS-3D, Informacionnye tekhnologii, 2017, vol. 23, no. 10, pp. 742-749 (in Russian).

8. Savelov A. A. Ploskie krivye. Sistematika, svojstva, primeneniya. Spravochnoe rukovodstvo, Moscow, Gos. izd. fiz.-mat. Literatury, 1960, 294 p.

9. Matematicheskaya ehnciklopediya, gl. ed. I. M. Vinogradov. vol. 1-5. Moscow, Sovetskaya ehnciklopediya, 1984 (in Russian).

10. Ivanov V. N. Oval Kassini, lemniskata i lemniskatnye poverhnosti, *Stroiteľ naya mekhanika inzhenernyh konstrukcij i sooruzhenij*, 2014, no. 5, pp. 3-9 (in Russian).

11. Krivoshapko S. N., Ivanov V. N. Ehnciklopediya analiticheskih poverhnostej, Moscow, Librokom, 2015, 260 p. (in Russian).